## **How to get rid of lock files**

## **Explanation**

Lock files are created when Forest/AGM is started and thus if the program is not closed normally before the computer closes (or crashes) then these files are left on your system and confuse the program into thinking that the program is using the database when it is not thus the warning.

## **To remedy**

Right click on START

Select SEARCH

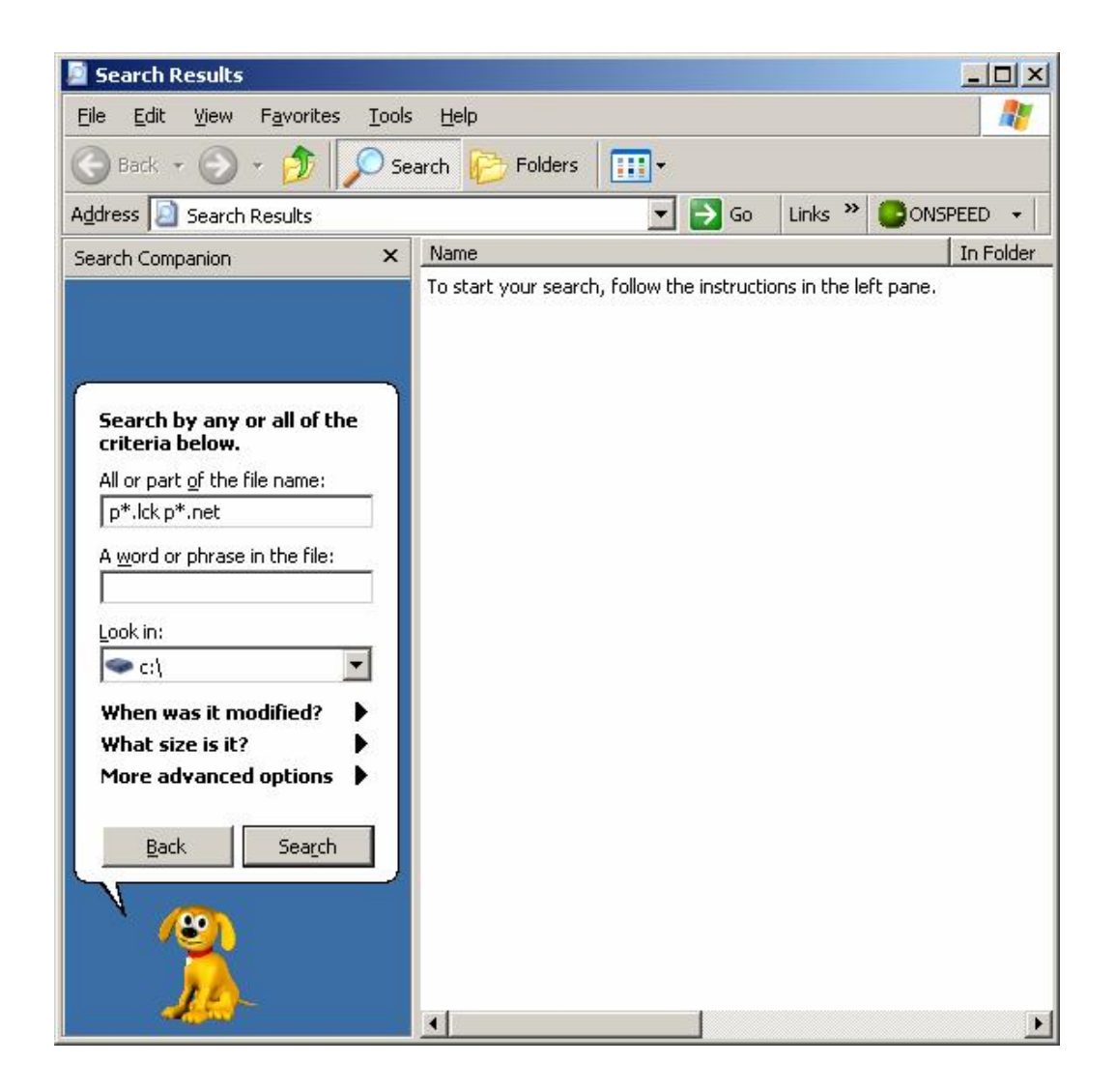

In the top box enter "p\*.lck" followed by a space then "p\*.net" and in the  $3^{rd}$  box enter the C drive exactly as shown in the above example.

Depending on your computer the search box may have been reduced in size in which case you need to scroll down to see the last box.

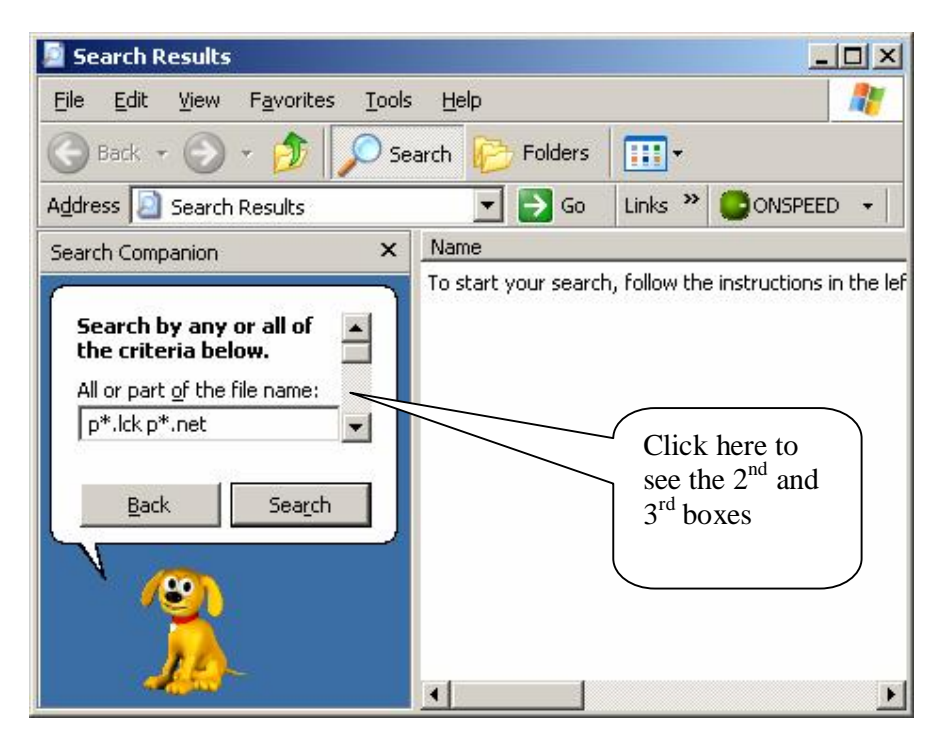

Typically you will find the following results

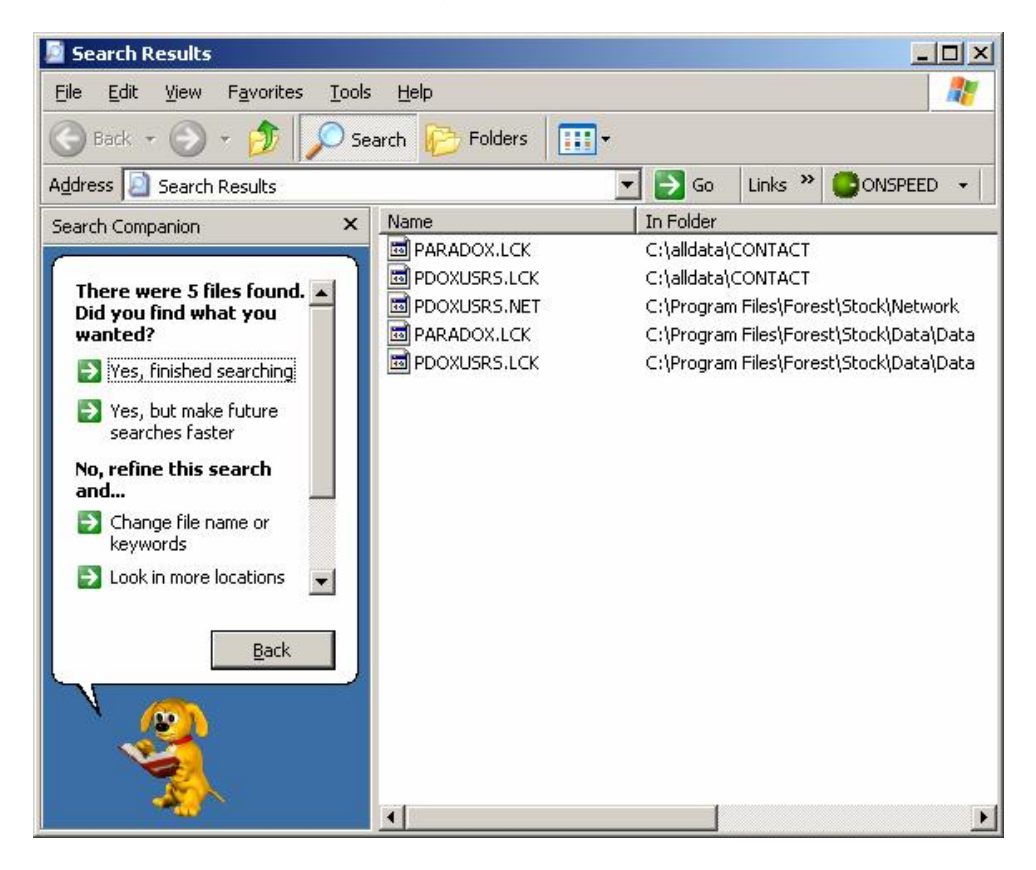

Delete all files found with the above names. Reboot your computer and then run Forest / AGM normally.

## **Alternatively**

You may download [www.fds7.com/UTILS/remlock32.exe](http://www.fds7.com/UTILS/remlock32.exe) to your desktop and run it from there. This small program will find all lock files on your system but you will need to make sure that you ONLY select files in the above example to delete.

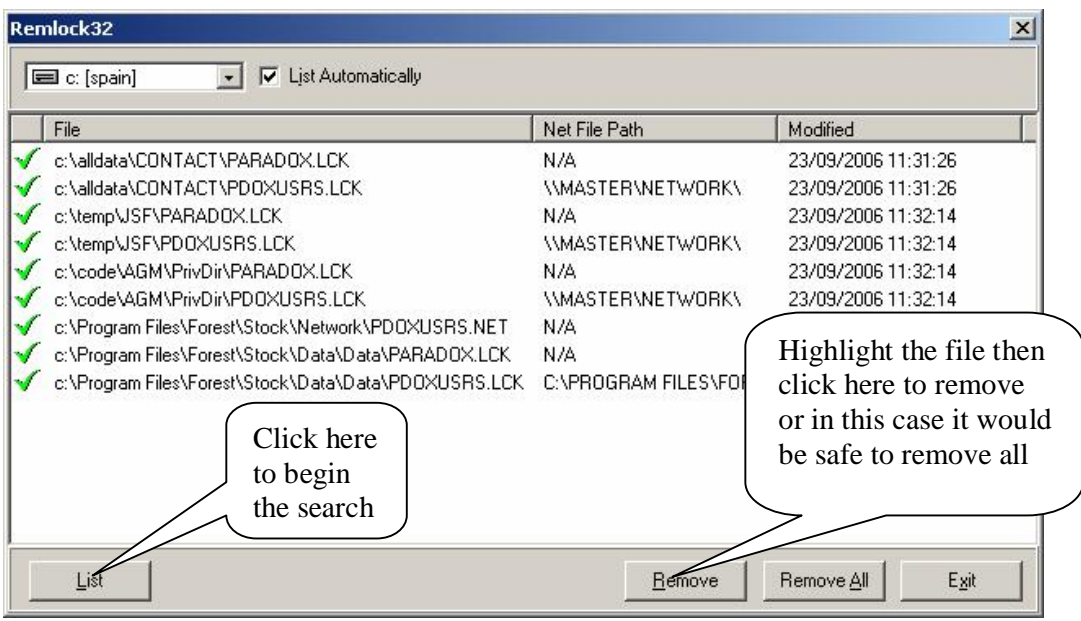